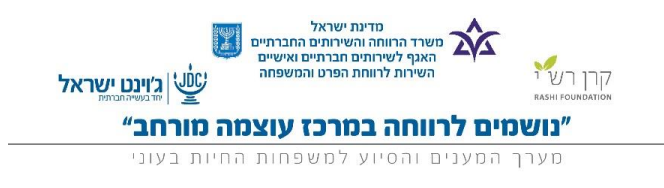

# בהדרכה זו יוסבר כיצד להפיק **תדפיס תיק משפחה מתוך מערכת נושמים.**

## **חשוב לזכור- המידע המופק בתדפיס המשפחה חסוי ורגיש. אין להפיצו לגורמים**

#### **שאינם מורשים!**

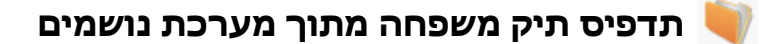

על מנת להפיק לראשונה תדפיס של תיק משפחה יש לבצע את השלבים הבאים:

.1 כניסה לתיק המשפחה הרצוי

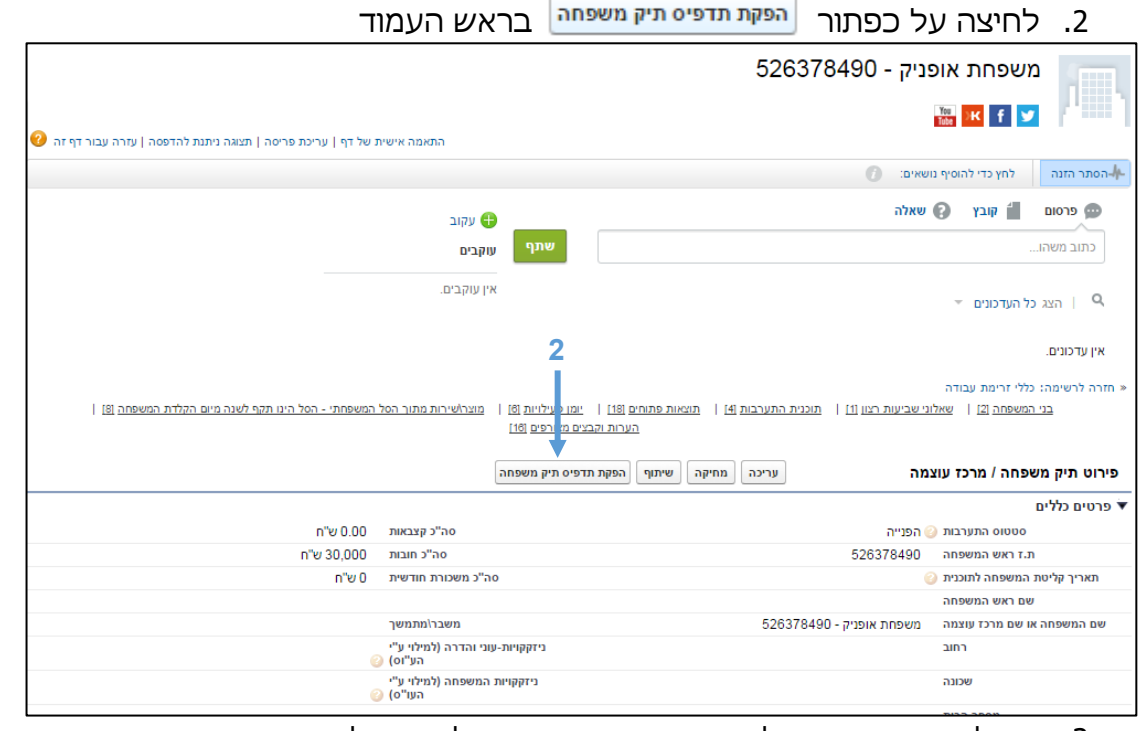

.3 עם לחיצה זו יפתח חלון חדש אשר ממנו ניתן לשמור ולהדפיס את תיק המשפחה

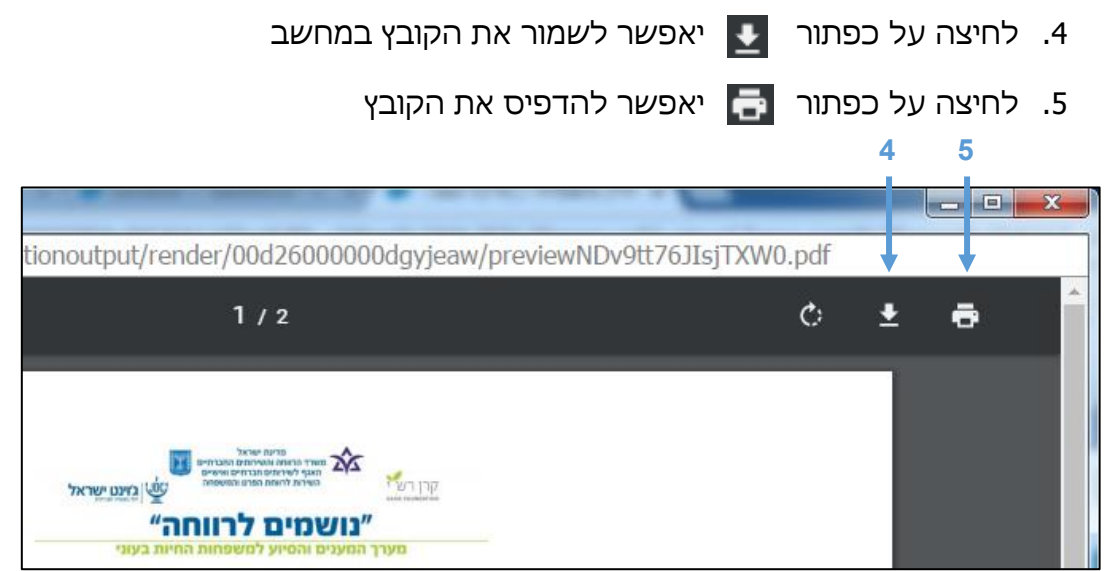

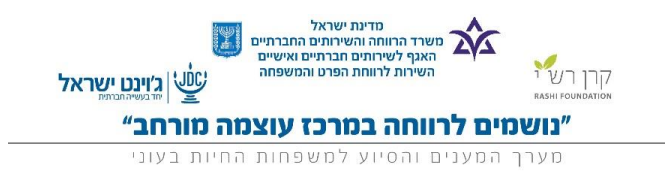

**הגעה לתדפיס תיק משפחה לאחר הפקה מתוך מערכת נושמים**

לאחר הפקתו הראשונית של תיק המשפחה **אין צורך לבצע הפקה של תדפיס חדש** 

**באם לא עבר לפחות חודש ובאם לא בוצעו שינויים משמעותיים בתיק המשפחה.**

**חשוב לזכור- כל הפקת תדפיס חדש עולה כסף. נא הפיקו תדפיסים רק בעת** 

## **הצורך.**

במידת הצורך ניתן להפיק בשנית את התדפיס האחרון על פי השלבים הבאים:

.1 כניסה לתיק המשפחה הרצוי

### .2 גלילה לתחתית העמוד ל"הערות וקבצים מצורפים"

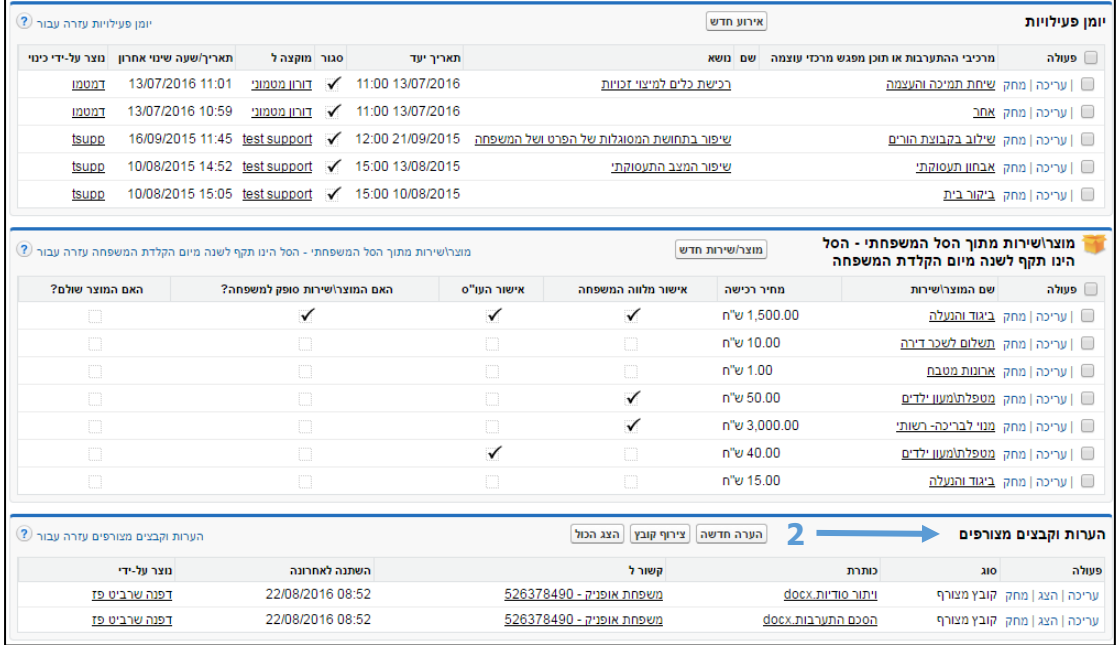

.3 איתור הקובץ הרלוונטי על פי שמו אשר מורכב מהתאריך והשעה שבו הופק

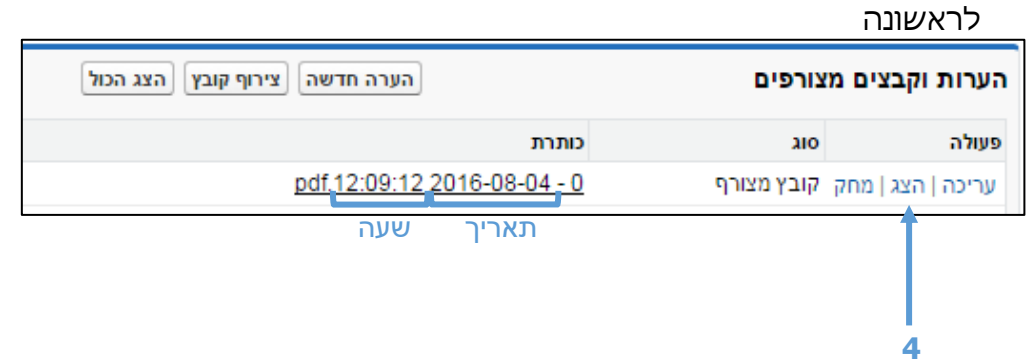

4. על מנת להוריד את הקובץ שוב, יש ללחוץ על <u>| הצג |</u> ולהוריד/ להדפיס בהתאם

לסעיפים 4, 5 בעמוד הקודם.